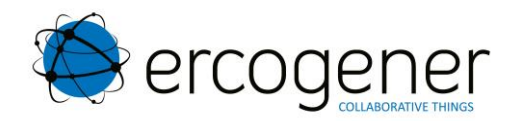

# **Application Note**

# GenPro 25e / GenPro 325e Application « Mode Transparent » S0502

Référence : EG\_GenProX25e\_Transparent\_AN128\_002\_FR Révision : 002

Date: 05/02/2018

# **Evolution de ce document**

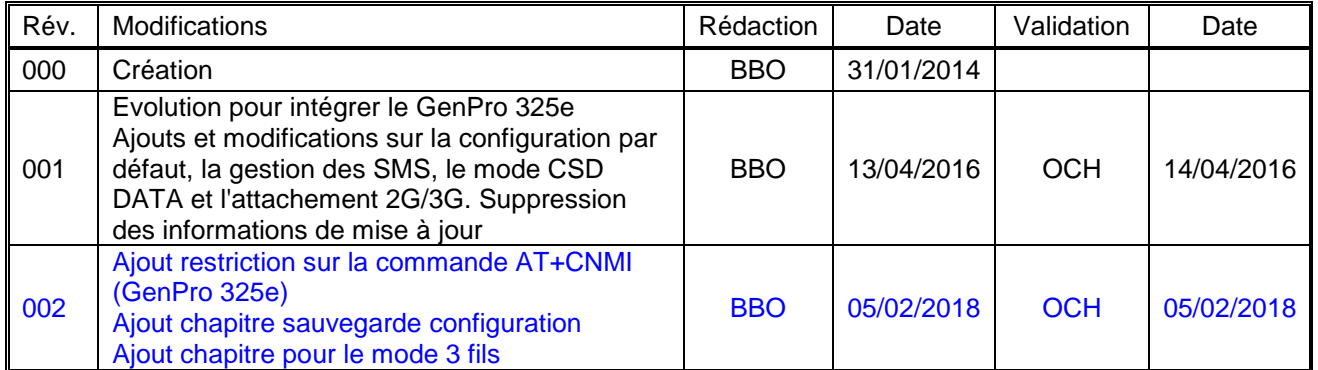

Les principales évolutions de cette documentation par rapport à la version précédente sont facilement identifiables lors de la lecture sur un écran par la couleur bleu du texte.

# **TABLE DES MATIERES**

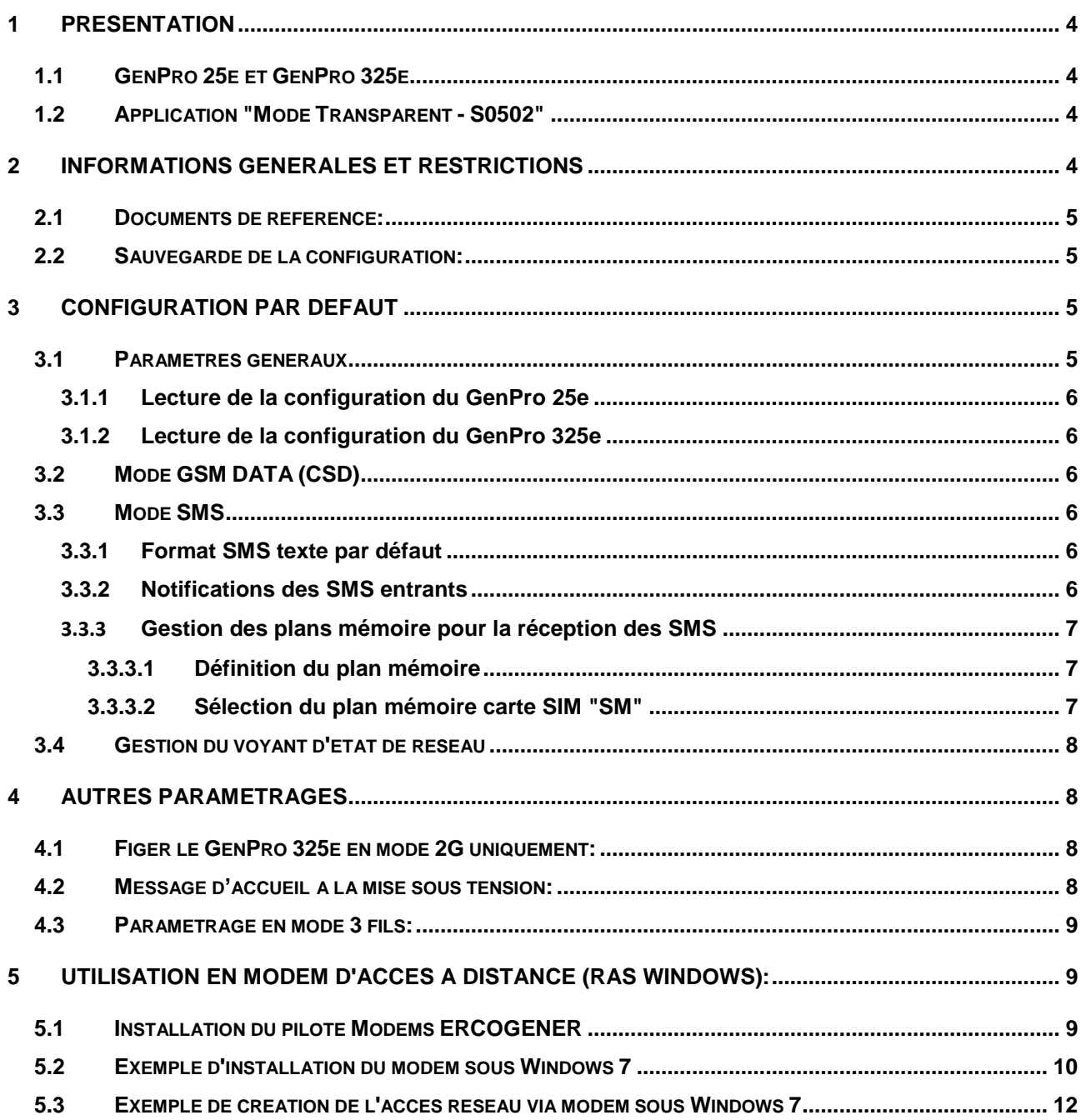

# **1 Présentation**

# **1.1 GenPro 25e et GenPro 325e**

Les produits GenPro 25e et GenPro 325e sont prévus pour fonctionner uniquement avec une application embarquée développée sous EGM® (ErcoGener Middleware). Sans application embarquée, ils ne peuvent pas être exploités.

Le **GenPro 25e** est un produit fonctionnant uniquement sur le réseau **2G**

Le **GenPro 325e** fonctionne sur les réseaux **2G et 3G**

# **1.2 Application "Mode Transparent - S0502"**

L'application « mode transparent - S0502 » pour **GenPro 25e** et **GenPro 325e** a été développée pour mettre en mode direct le lien série RS232 du **GenPro** avec le port série du module radio interne.

On peut ainsi utiliser le GenPro comme un "Modem Standard" en s'appuyant sur le jeu de commandes AT du module interne au produit.

**Note :** Il est possible de supprimer l'application transparente pour revenir sur une application embarquée de type EaseIP ou EasePro (nous consulter).

# **2 Informations générales et restrictions**

- Les échanges de données sont garantis jusqu'à la vitesse de **115200 bps**.
- Par défaut le GenPro est configuré en mode contrôle de flux matériel actif. Le signal RTS doit alors être actif (état haut) pour dialoguer avec le produit.
- L'application "Mode Transparent" n'accepte aucune commande AT de EGM® (ex AT+EG..)
- L'application "Mode Transparent" ne permet ni la fonction de mise à jour à distance (DOTA), ni la configuration à distance par SMS (SMS Config)
- L'application "Mode Transparent" ne permet pas l'extraction / insertion de la SIM à chaud. Si la carte SIM est insérée sous tension il faut déclencher un Reset logiciel via la commande **AT+CFUN=16**
- L'application "Mode Transparent" ne permet pas l'exploitation des Entrées et Sortie logiques.
- L'application "Mode Transparent" ne permet pas l'utilisation de la liaison série RS485 présente sur le GenPro 325e.

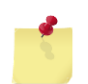

#### **2.1 Documents de référence:**

Le présent document ne décrit que quelques fonctionnalités du produit. Pour un paramétrage complet, se référer aux documents de référence: "AT Command Manual" et "User Guide" des GenPro 25 / GenPro 325.

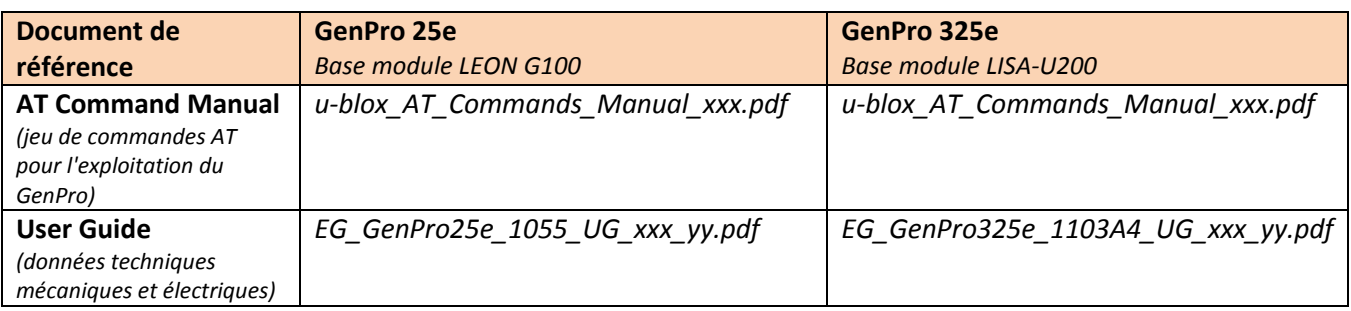

# **2.2 Sauvegarde de la configuration:**

**Important :** Pour sauvegarder une modification du paramétrage, il est impératif de respecter l'enchaînement des deux commandes suivantes :

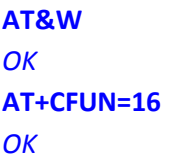

# **3 Configuration par défaut**

# **3.1 Paramètres généraux**

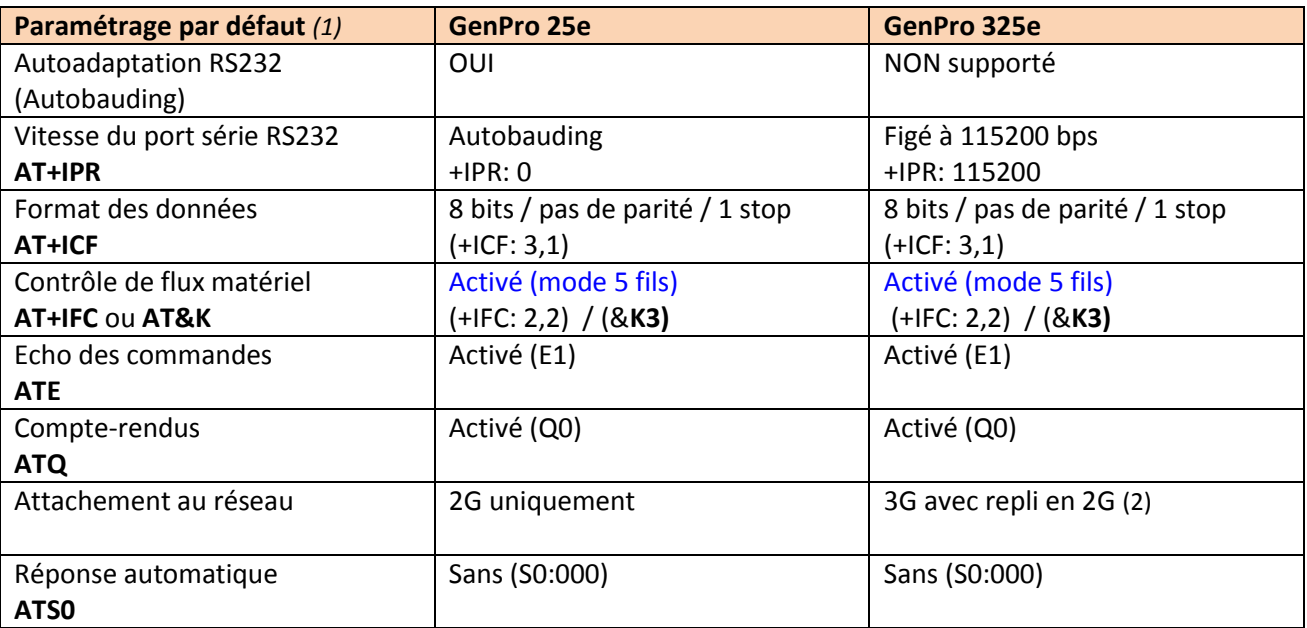

- *(1) Pour plus de détails sur l'ensemble des commandes AT disponibles, se référer au AT Command Manual du module (Cf. tableau Chp 2.1)*
- *(2) Pour une utilisation du GenPro 325e en mode GSM DATA (CSD) il faut le figer en 2G uniquement (Cf. Chp 4.1)*

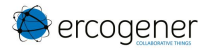

#### **3.1.1 Lecture de la configuration du GenPro 25e**

#### **AT&V**

ACTIVE PROFILE: &C1, &D1, &S1, &K3, E1, Q0, V1, X4, S0:000, S2:043, S3:013, S4:010, S5:008, S7:060, +CBST:7,0,1, +CRLP:61,61,48,7, +CR:0, +CRC:0, +IPR:0, +COPS:0,0,FFFFF, +ICF:3,1, +UPSV:0, +CMGF:1, +CNMI:2,1,0,0,0, +USTS:0

#### **3.1.2 Lecture de la configuration du GenPro 325e**

#### **AT&V**

```
ACTIVE PROFILE: 
&C1, &D1, &S1, &K3, E1, Q0, V1, X4, S0:000, S2:043, S3:013, S4:010, S5:008, 
S7:060, +CBST:71,0,1, +CRLP:61,61,48,7, +CR:0, +CRC:0, +IPR:0, 
+COPS:0,0,FFFFF, +ICF:3,1, +UPSV:0, +CMGF:1, +CNMI:2,1,0,0,0, +USTS:0, +UTPB:0
```
# **3.2 Mode GSM DATA (CSD)**

#### **AT+CRLP=61,61,48,7**

Préconfiguré en usine, ce paramétrage autorise les connexions de type GSM DATA (CSD) Attention : pour utiliser le GSM DATA (CSD) avec le GenPro 325e, il faut figer le produit en 2G (Cf. Chp. 4.1)

#### **3.3 Mode SMS**

#### **3.3.1 Format SMS texte par défaut**

#### **AT+CMGF=1**

Préconfiguré en usine, ce paramétrage positionne le GenPro en mode SMS TEXTE

#### **3.3.2 Notifications des SMS entrants**

#### **AT+CNMI=2,1**

Préconfiguré en usine sur le GenPro 25e uniquement, ce paramétrage active la réception des notifications SMS

#### **Important pour le GenPro 325e uniquement:**

Afin de garantir la réception des notifications de réception des SMS entrants, il est impératif de renvoyer systématiquement la commande **AT+CNMI**=xxx après chaque mise sous tension du boîtier ou après l'envoi des commandes : AT+CFUN=xx, ATZ et AT&F.

Pour les applications qui ne permettent pas d'envoyer la commande AT+CNMI, une solution de contournement existe en utilisant le produit **GenPro 300e** avec sa liaison USB et en sélectionnant le port USB3 de communication (nous contacter).

#### **3.3.3 Gestion des plans mémoire pour la réception des SMS**

#### **3.3.3.1 Définition du plan mémoire**

Par défaut, le plan mémoire utilisé pour la réception des SMS est le plan mémoire "MT" Le plan mémoire "MT" regroupe les plans mémoire "ME" + "SM"

- "MT" = Mémoire Totale = "ME" + "SM"
- "ME" = Mémoire de l'Equipement (Celle du GenPro)
- "SM" = SIM Mémoire

Si la carte SIM accepte 50 SMS en mémoire, alors le nombre total de SMS pouvant être stockés sera de 350 au total, soit 300 pour la mémoire du GenPro "ME" et 50 pour la mémoire de la carte SIM "SM".

#### **AT+CPMS?**

*+CPMS: "MT",0,350,"MT",0,350,"MT",0,350 OK*

#### **3.3.3.2 Sélection du plan mémoire carte SIM "SM"**

Pour recevoir les SMS dans la mémoire de la carte SIM, il faut sélectionner la mémoire "SM"

```
AT+CPMS="SM","SM","SM"
+CPMS: 1,50,1,50,1,50
OK
AT+CSAS // sauvegarde
OK
```
**IMPORTANT :** Si le plan "SM" est sélectionné et vide, le premier SMS sera reçu non pas à l'indice 1 mais à **l'indice 301**

Exemple :

- Notification de réception du SMS *+CMTI: "SM",301*
- $\bullet$  Interrogation de la mémoire active :

**AT+CPMS?**

*+CPMS: "SM",1,50,"SM",1,50,"SM",1,50*

Lecture du SMS reçu :

#### **AT+CMGR=301**

*+CMGR: "REC UNREAD","+33689193018",,"12/11/14,17:32:31+04" Test genpro25e OK* 

# **3.4 Gestion du voyant d'état de réseau**

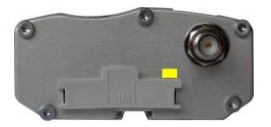

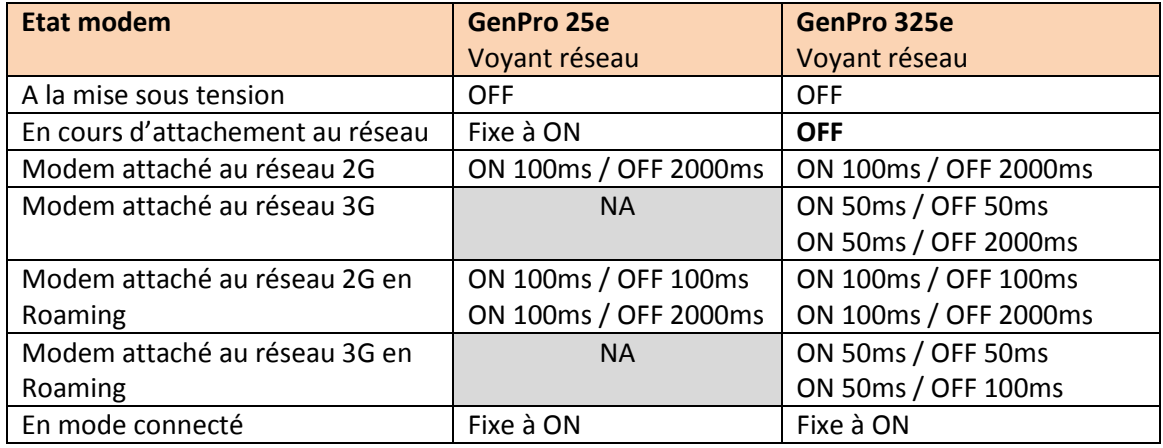

# **4 Autres paramétrages**

# **4.1 Figer le GenPro 325e en mode 2G uniquement:**

Il est possible de figer le GenPro 325e en attachement 2G uniquement. Cette étape est nécessaire pour une utilisation en mode GSM DATA (CSD).

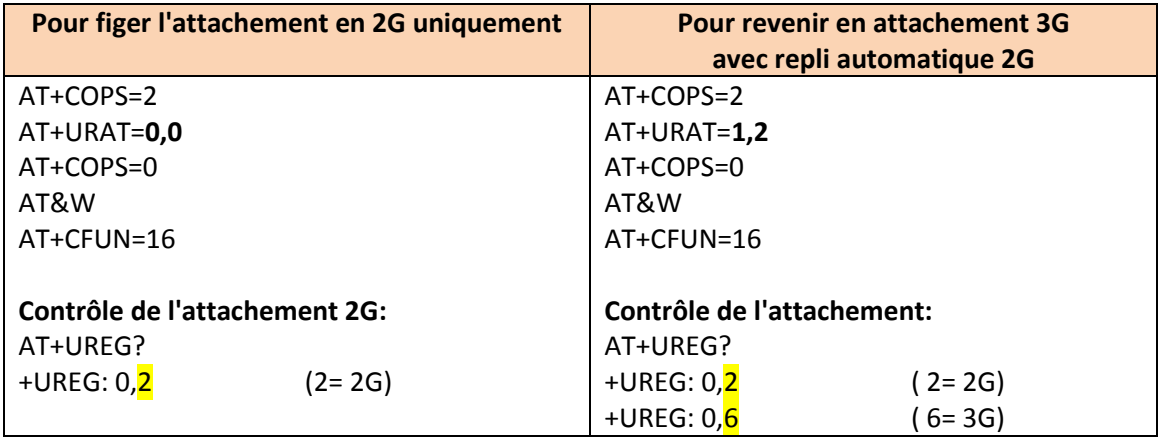

# **4.2 Message d'accueil à la mise sous tension:**

L'application permet de gérer le message d'accueil à la mise sous tension via la commande AT+CSGT :

**AT+CSGT=1,"***GenPro 25e Ready***"**

**AT&W**

#### **AT+CFUN=16**

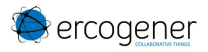

#### **4.3 Paramétrage en mode 3 fils:**

Par défaut les GenPro 25e / 325e sont livrés en mode contrôle de flux activé (AT+IFC=2,2) c'est-à-dire qu'il faut impérativement la présence du signal **RTS actif** pour que le boîtier réponde aux commandes AT. Pour les équipements fonctionnant uniquement en mode 3 fils (RXD/TXD/GND), le boîtier doit être configuré « sans contrôle de flux » :

**AT+IFC=0,0 AT&W AT+CFUN=16**

# **5 Utilisation en modem d'accès à distance (RAS Windows):**

# **5.1 Installation du pilote Modems ERCOGENER**

Les boîtiers GenPro 25e / 325e ne sont pas automatiquement reconnus par Windows, il faut installer le pilote développé par ERCOGENER.

Les pilotes sont disponibles au téléchargement sur notre site [www.ercogener.com](http://www.ercogener.com/) dans les Fiches Produits :

« GenPro 25e Transparent »

« GenPro 325e Transparent »

**Note :** En fonction de la vitesse utilisée par l'application, il peut être nécessaire de préalablement figer la vitesse du modem en utilisant les commandes suivantes.

Exemple pour une application figée à 9600 bps

**AT+IPR=**9600

**AT&W**

**AT+CFUN=16**

# **5.2 Exemple d'installation du modem sous Windows 7**

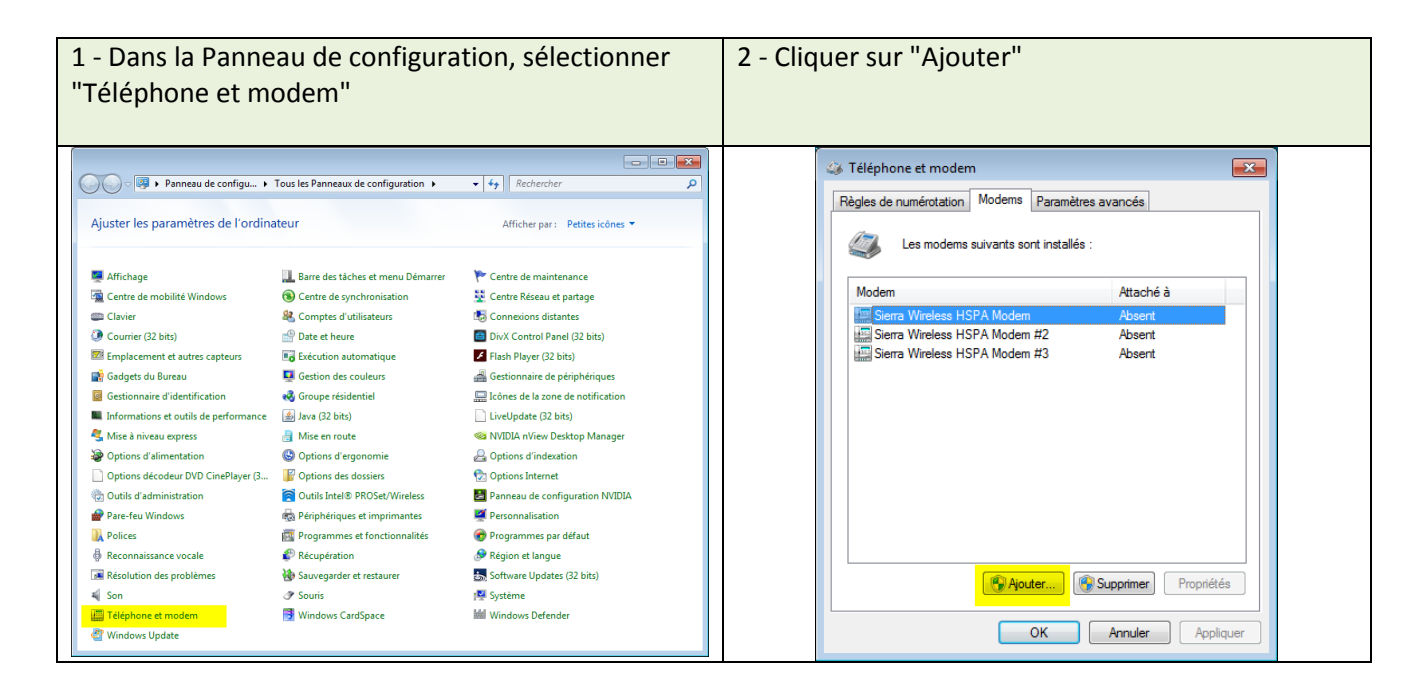

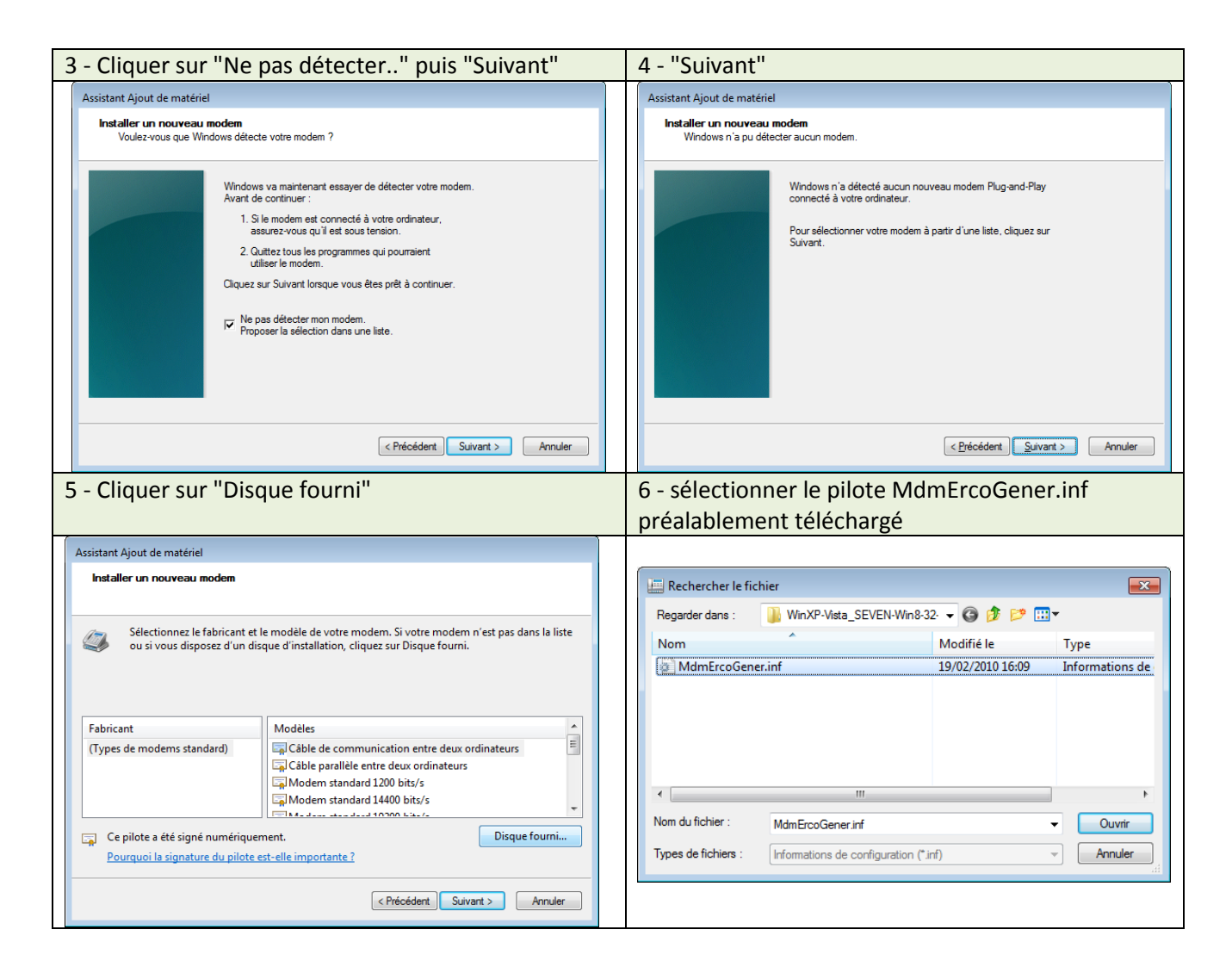

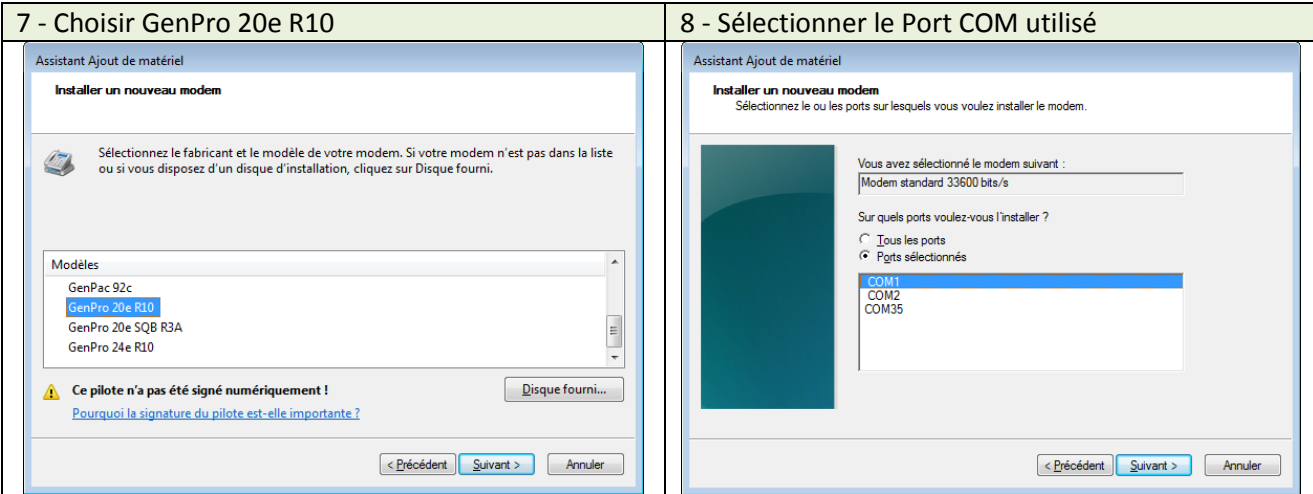

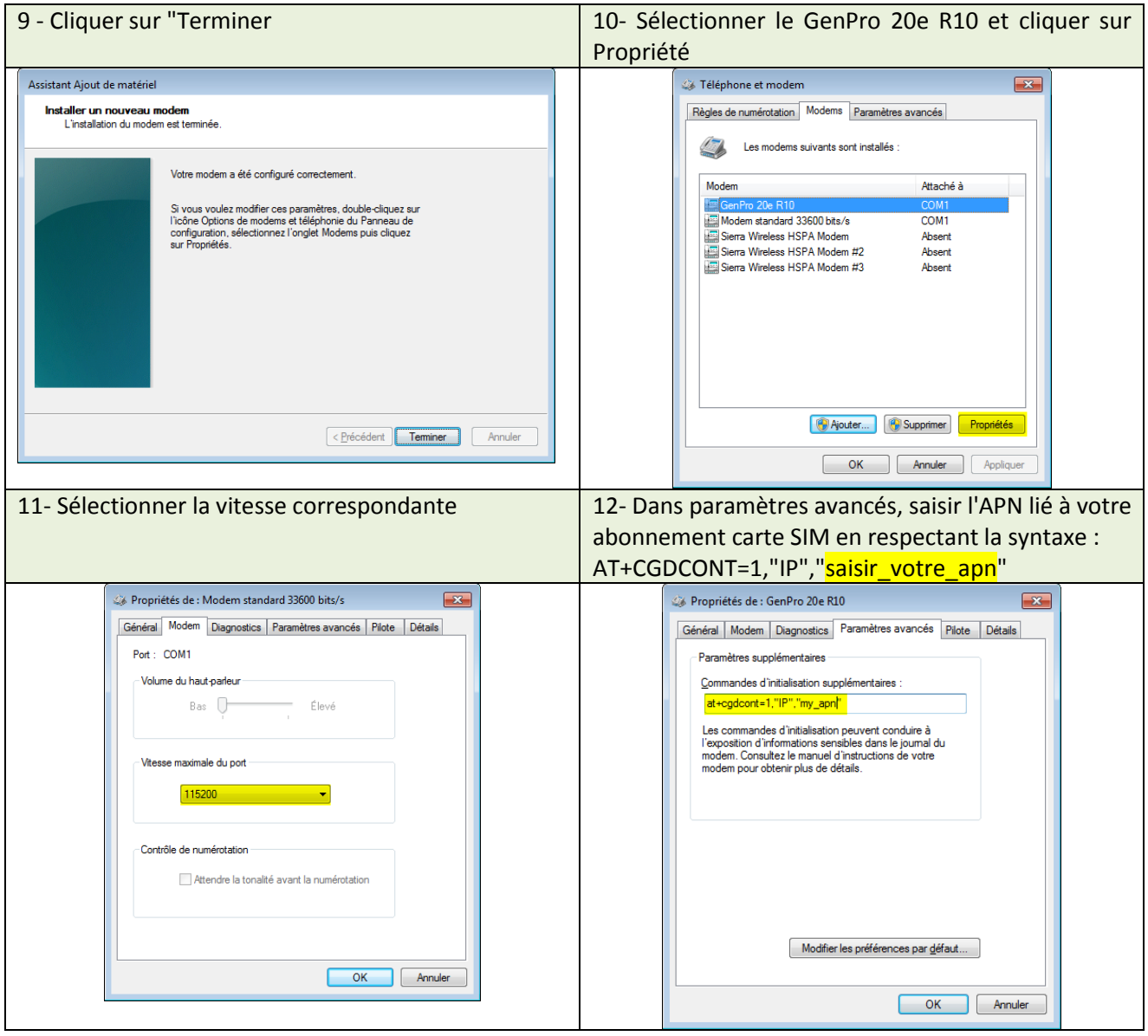

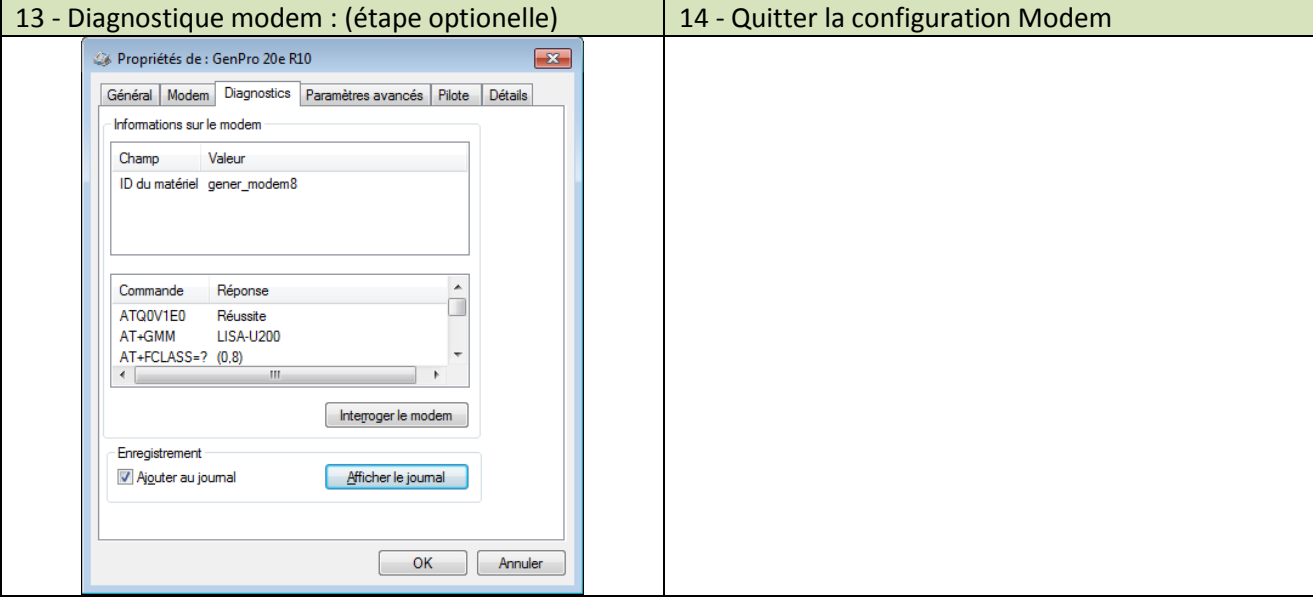

# **5.3 Exemple de création de l'accès réseau via modem sous Windows 7**

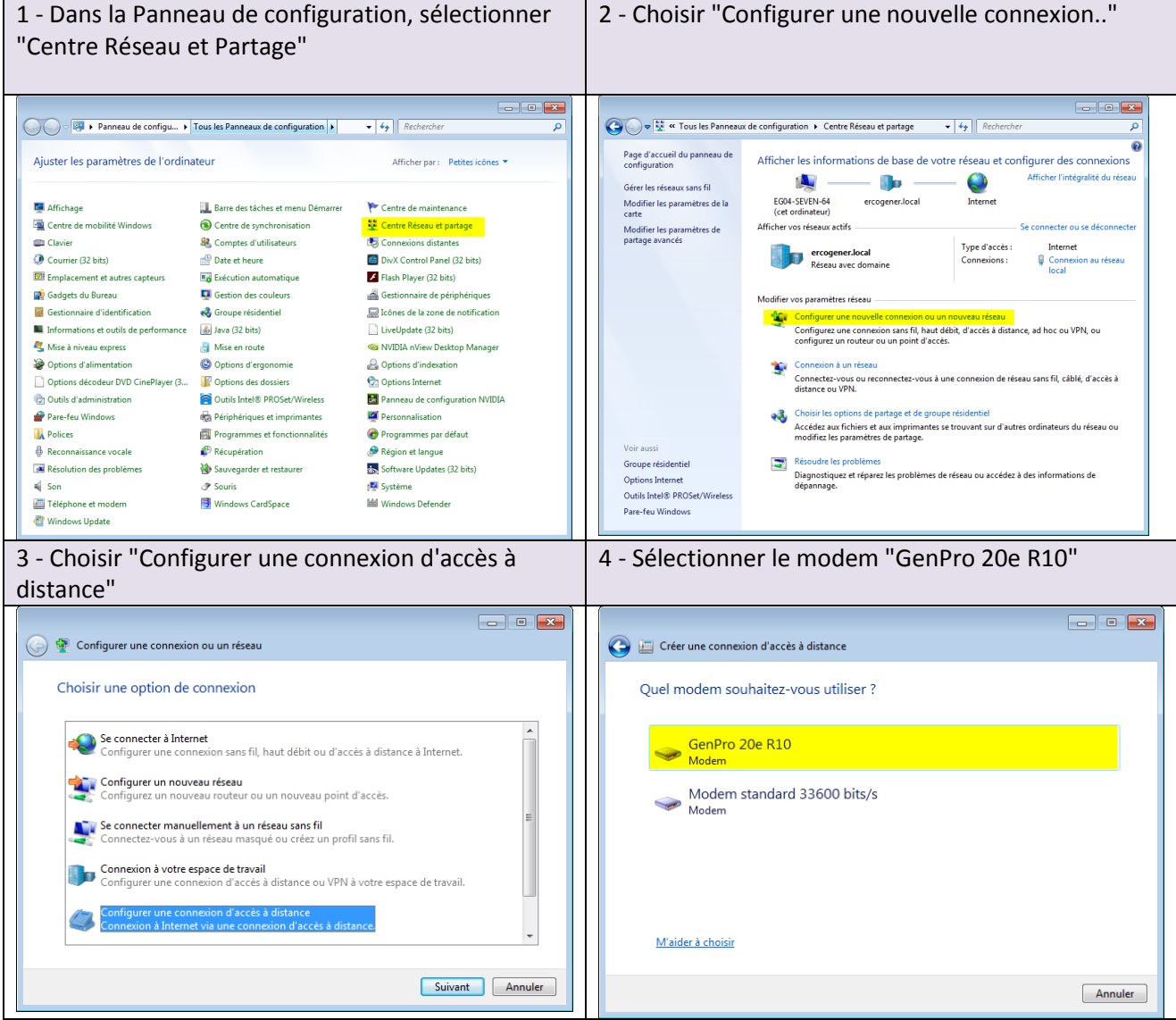

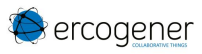

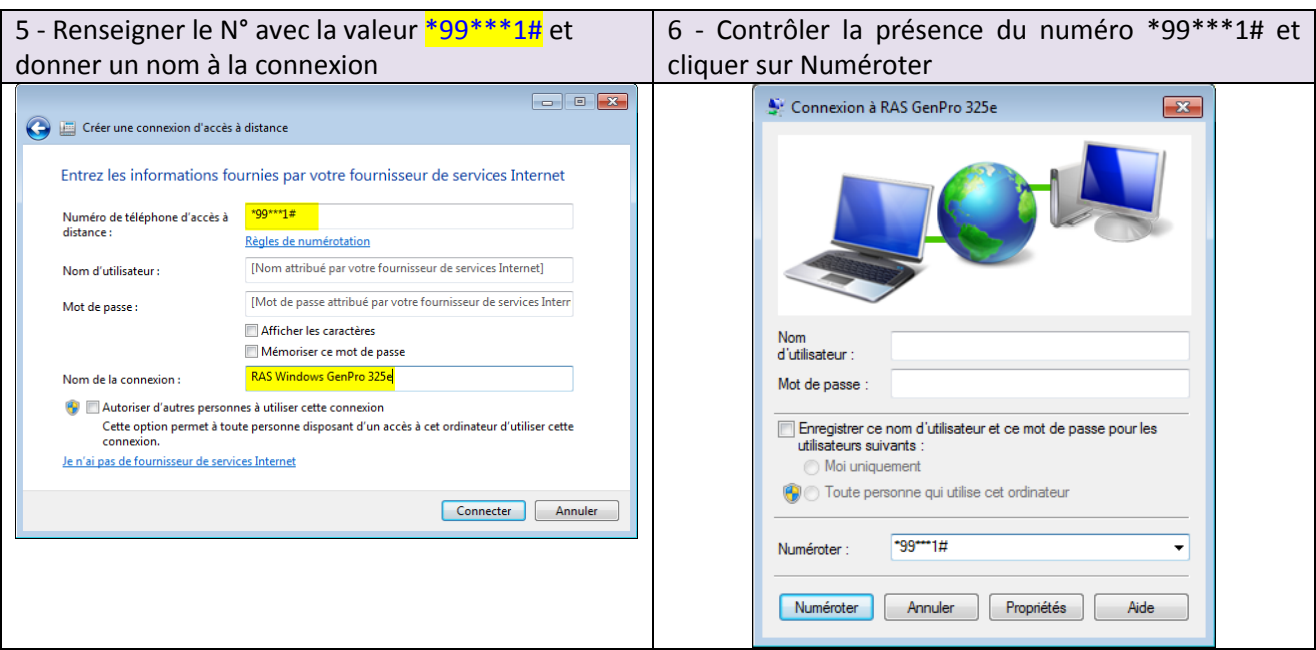

#### **Cas d'erreur Windows (erreur 633)**

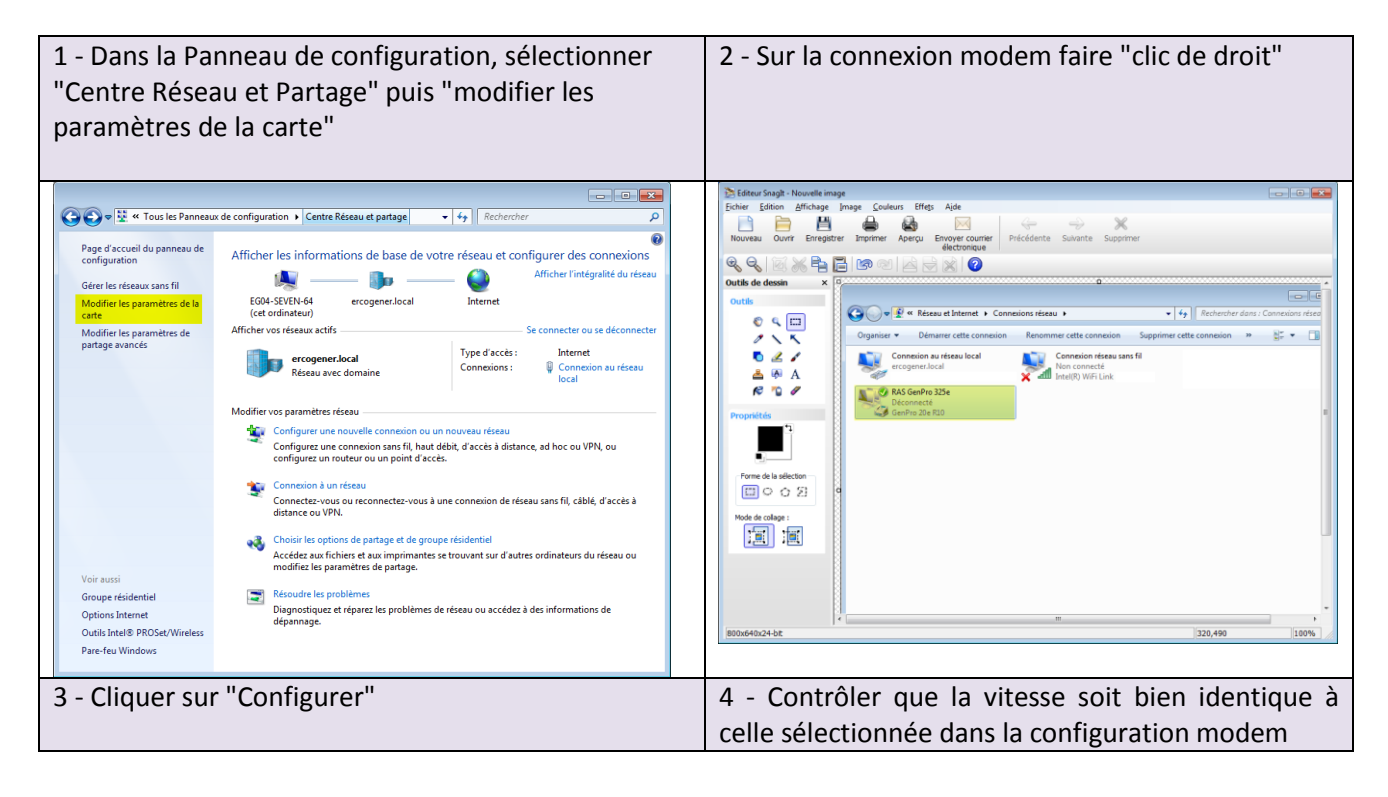

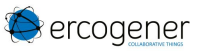

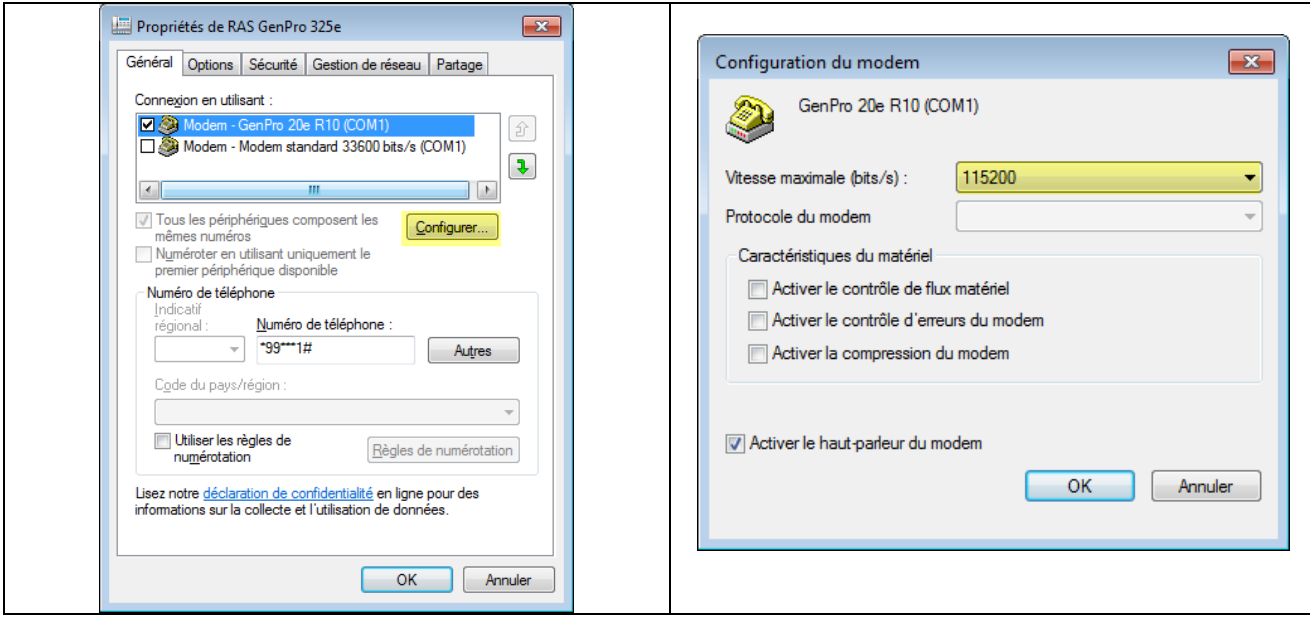

Fin du document